# **How to Add Events to Sacramento 365**

### 9 I F downtown **SACRAMENTO** PARTNERSHIP

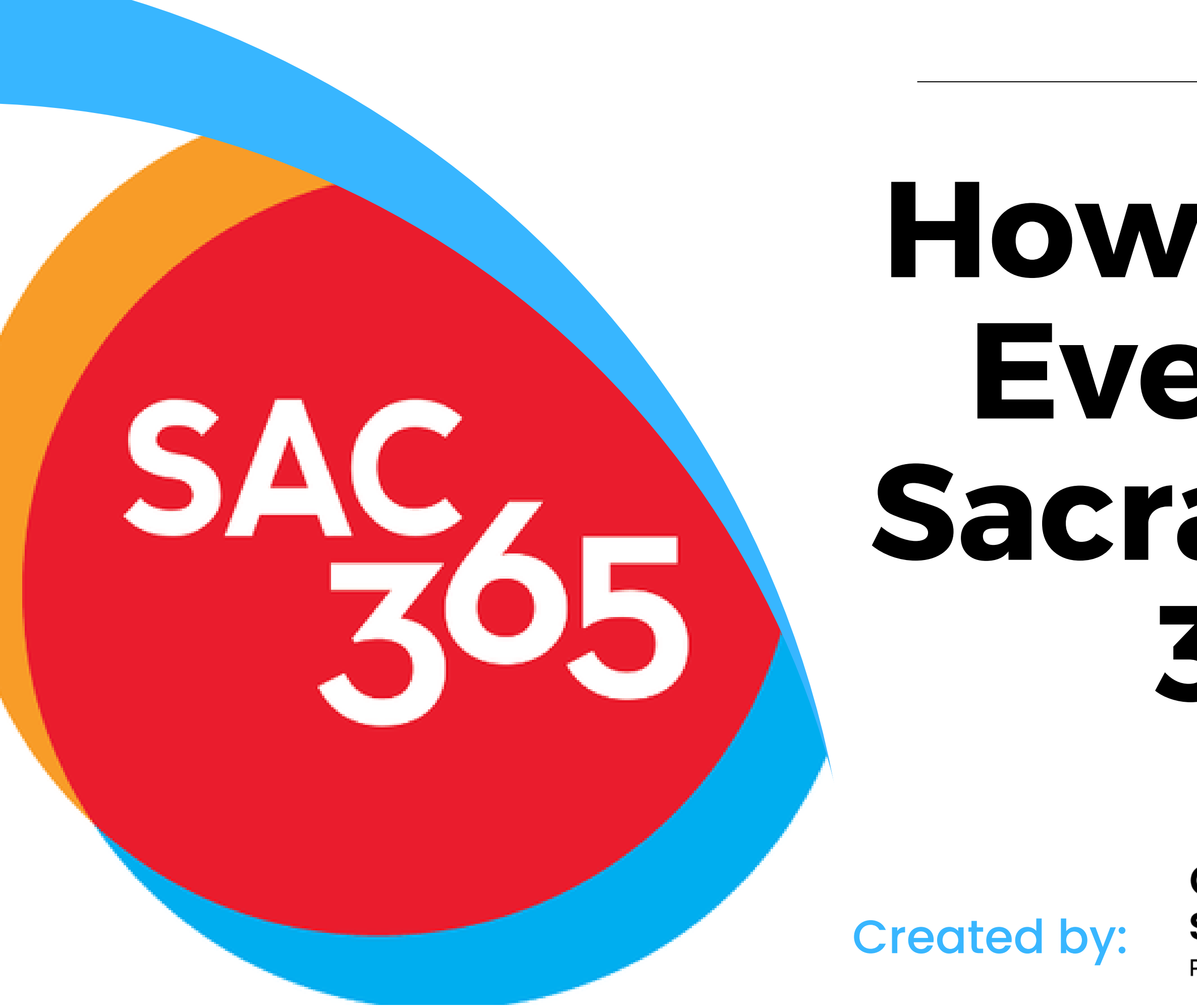

## **What is Sac365?**

Largest online arts and entertainment resource in Sacramento.

Free platform to post business events.

A resource for events to be seen by more than 176,000 social media users, and 52,000 website viewers a month.

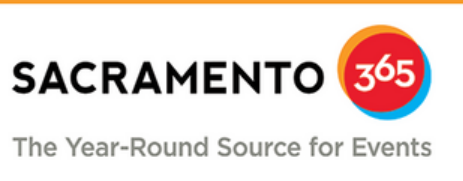

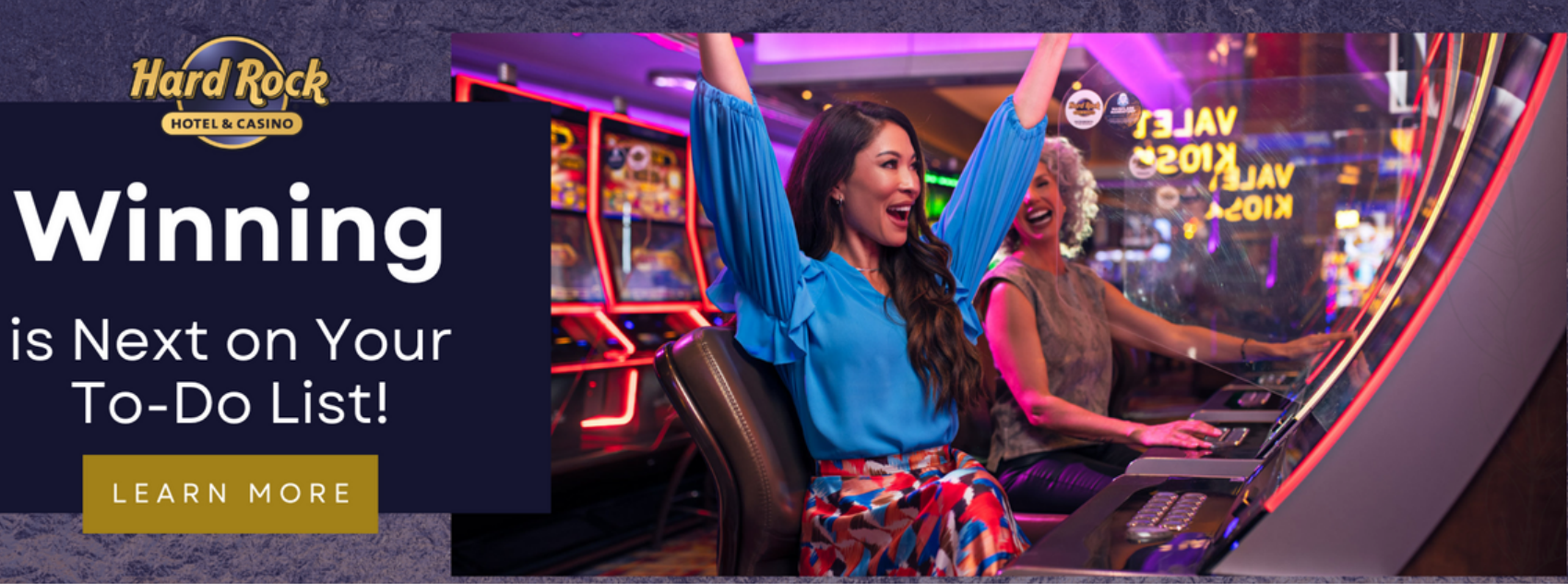

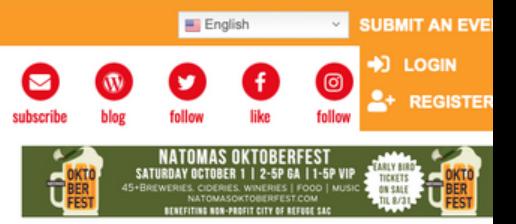

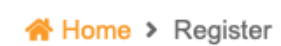

### **New Account**

- 
- ✔ Post reviews on events
- ✔ Create and update your profile

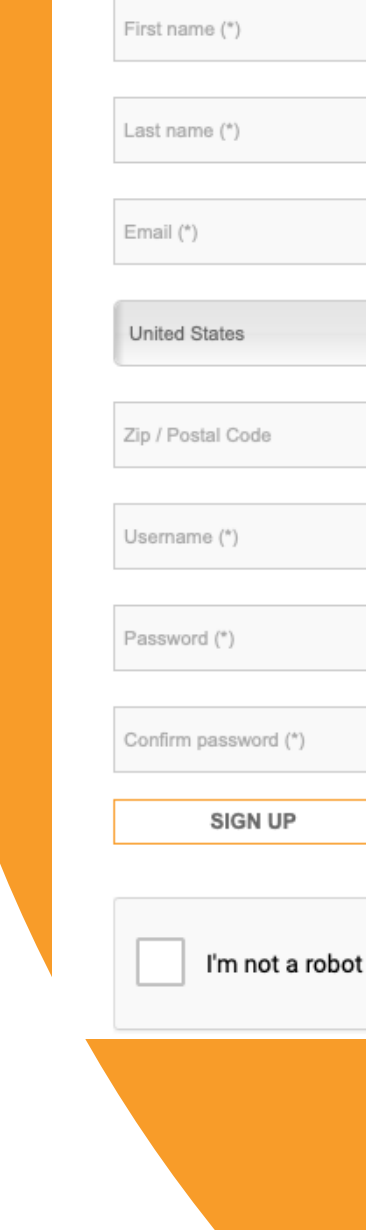

## **Create free account**

Creating an account is free.

Make sure to enter a valid email.

The information you enter during the signup, may be used as the contact method for events. New to www.sacramento365.com ? Don't have a login? Sign up now... It's FREE and anyone can join!

✔ Bookmark your favorite events, organizations and venues

IMPORTANT! When creating your new account, you may NOT use an email address for your new username. Only lower case letters (a-z) and no

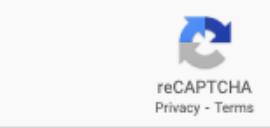

## **Dashboard**

Your dashboard is where you 'll learn all the functions of successfully creating an event.

The first step is entering your organization or business information.

**:2:** 

ä

血

B

N

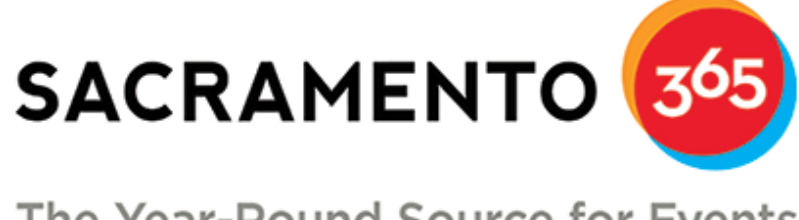

### The Year-Round Source for Events

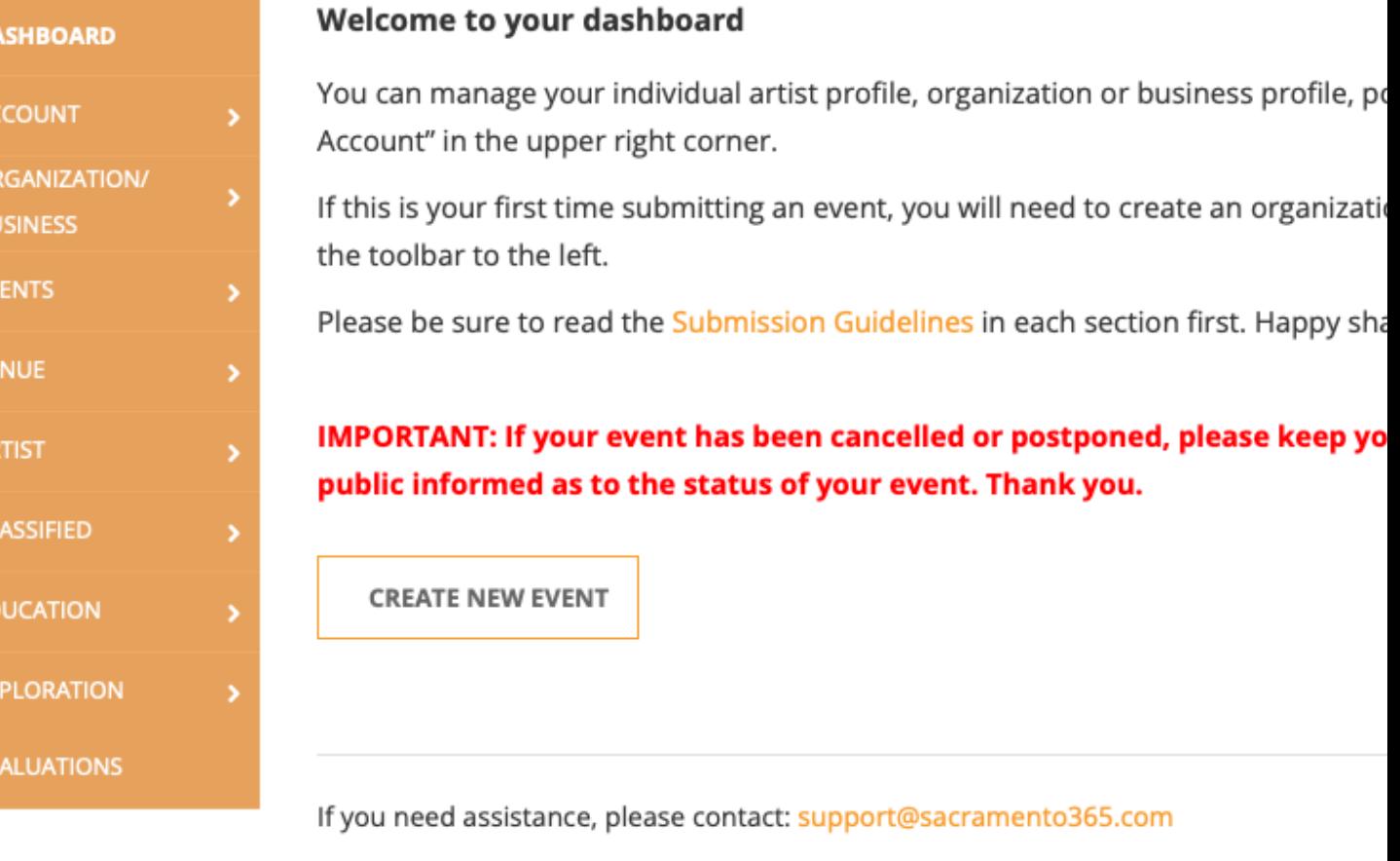

# **Enter Business Information**

You 'll want to add your organization/business to the system.

Write a description of your business, link your website and social media pages, and select the categories your organization/business falls under.

The " manage " tab will come in handy at the end.

皿  $\overline{C}$ 

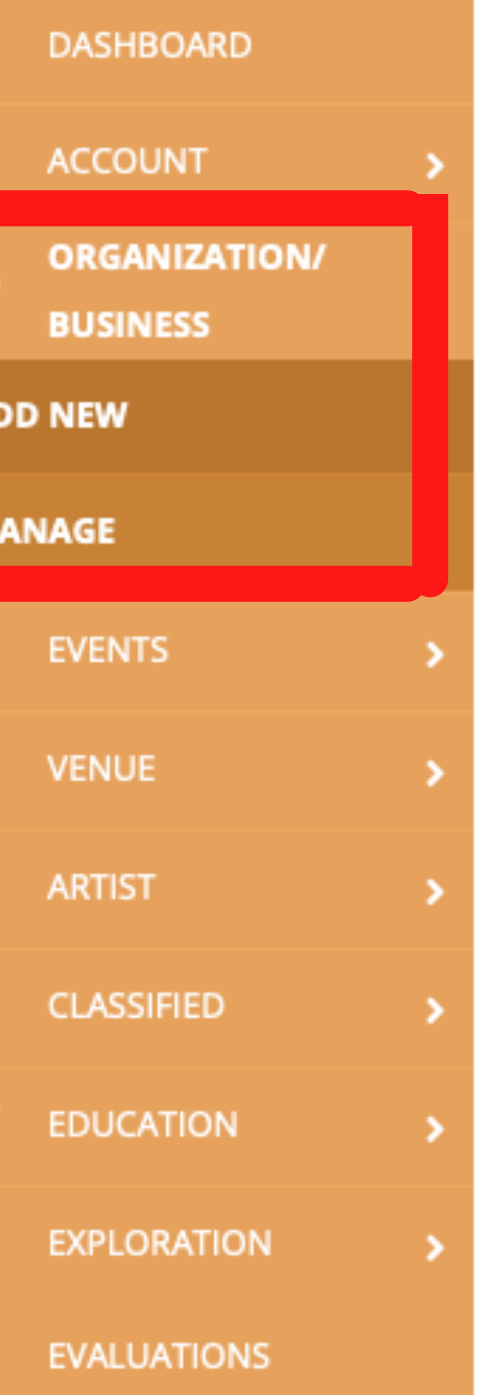

### **Organization/Business Info**

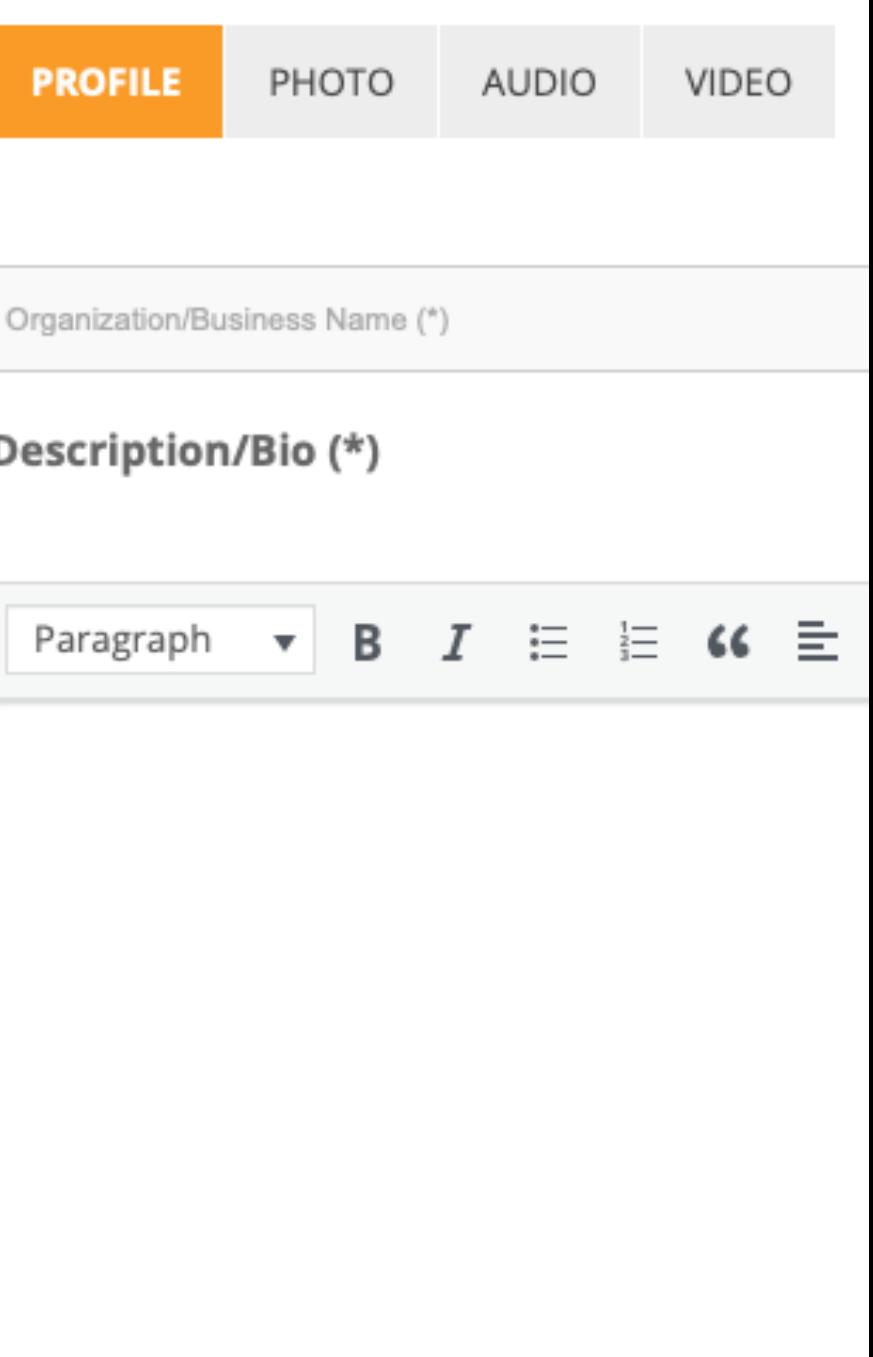

# **Add Routine Information**

Before entering details about your event, add your common venue locations to the " venue " tab.

When you 're creating events, you 'll be able to select the locations from the drop down menu.

If the "artist," "classified," "education," and " exploration " tabs cater to your events, fill those sections out too.

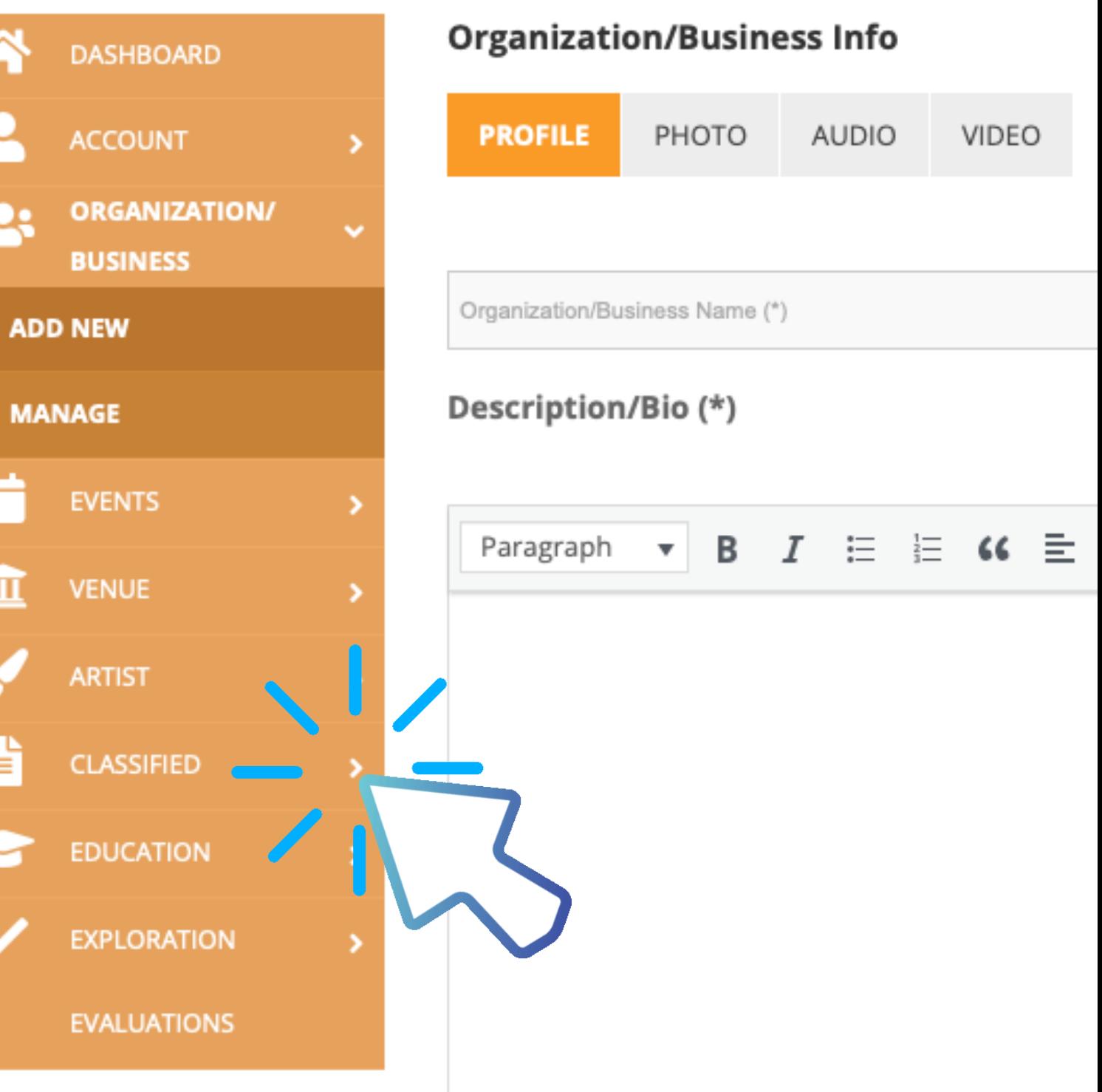

## **Create Event**

There are two steps: entering details and previewing/submitting event information.

Thoroughly enter your event details with: name of event, description, whether it' s in-person or virtual, name of organization holding event, venue/location, event category, tags related to event, date & time, ticket info (if applies), photos and logo.

You can manage your events and event drafts under the " manage " tab, located under " events."

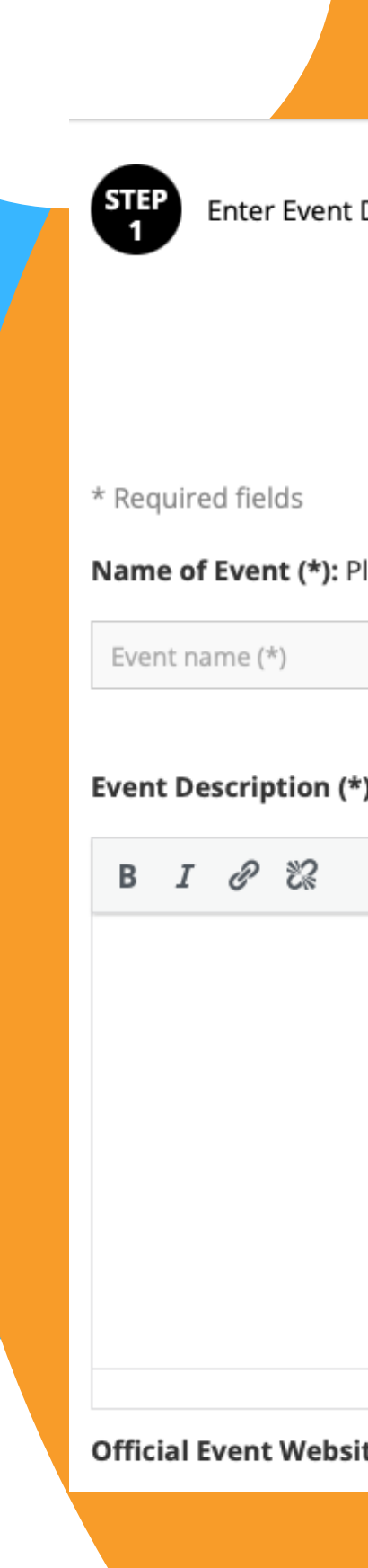

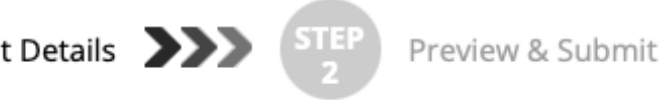

### **ENTER EVENT DETAILS**

lease make it clear and concise. Title may not exceed 150 characters, including spaces. Please do no

): Description: A more in-depth explanation of your event (1-2 paragraphs)

**te :** First indicate if this is an "In Person" or "Virtual" event; Then enter the URL link where users

Once you review the information, press " submit."

# **Still Need Help?**

Read Sacramento 365' s Submission Guidelines here:

<https://www.sacramento365.com/submission-guidelines/>